## **Windows 8.1 et Internet explorer 11**

1) Vérifier que votre navigateur soit mis à jour en cliquant sur le point d'interrogation puis **A propos de Internet Explorer**

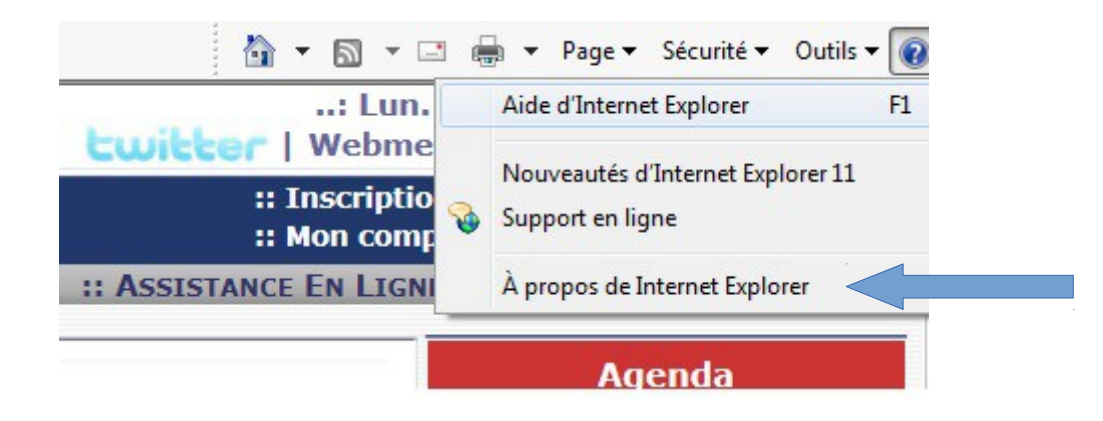

Cocher Installer les nouvelles versions automatiquement

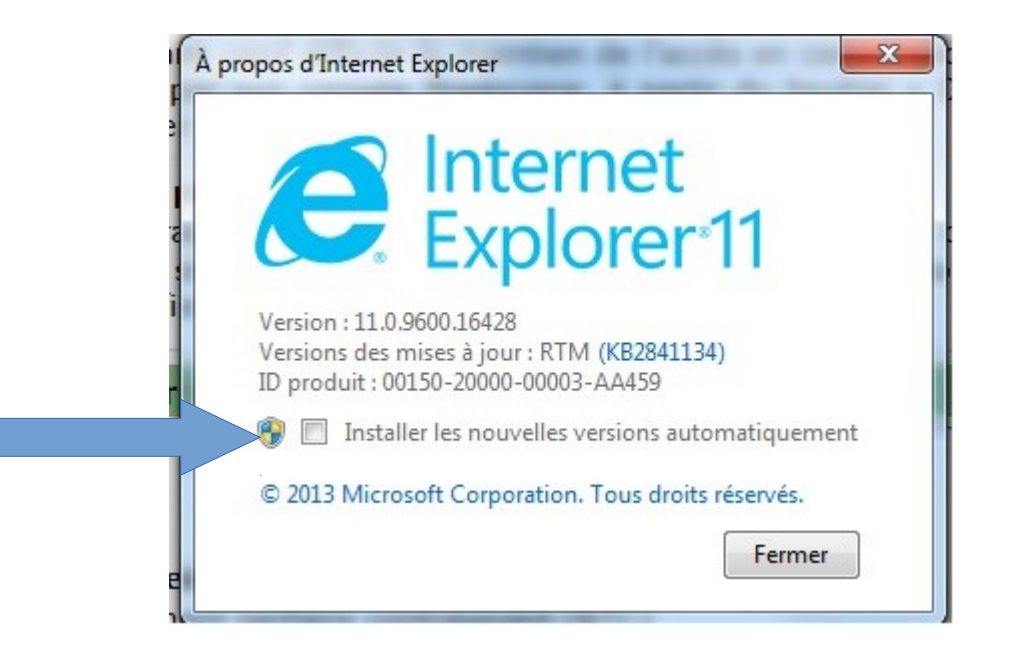

## **Paramétrer le mode d'affichage de compatibilité**

1) Dans Internet Explorer, sélectionnez le bouton Outils<sup> and</sup> puis Paramètres d'affichage **de compatibilité.**

2) Sous **Ajouter ce site Web,** entrez l'URL du site que vous voulez ajouter à la liste, puis sélectionnez **Ajouter.**

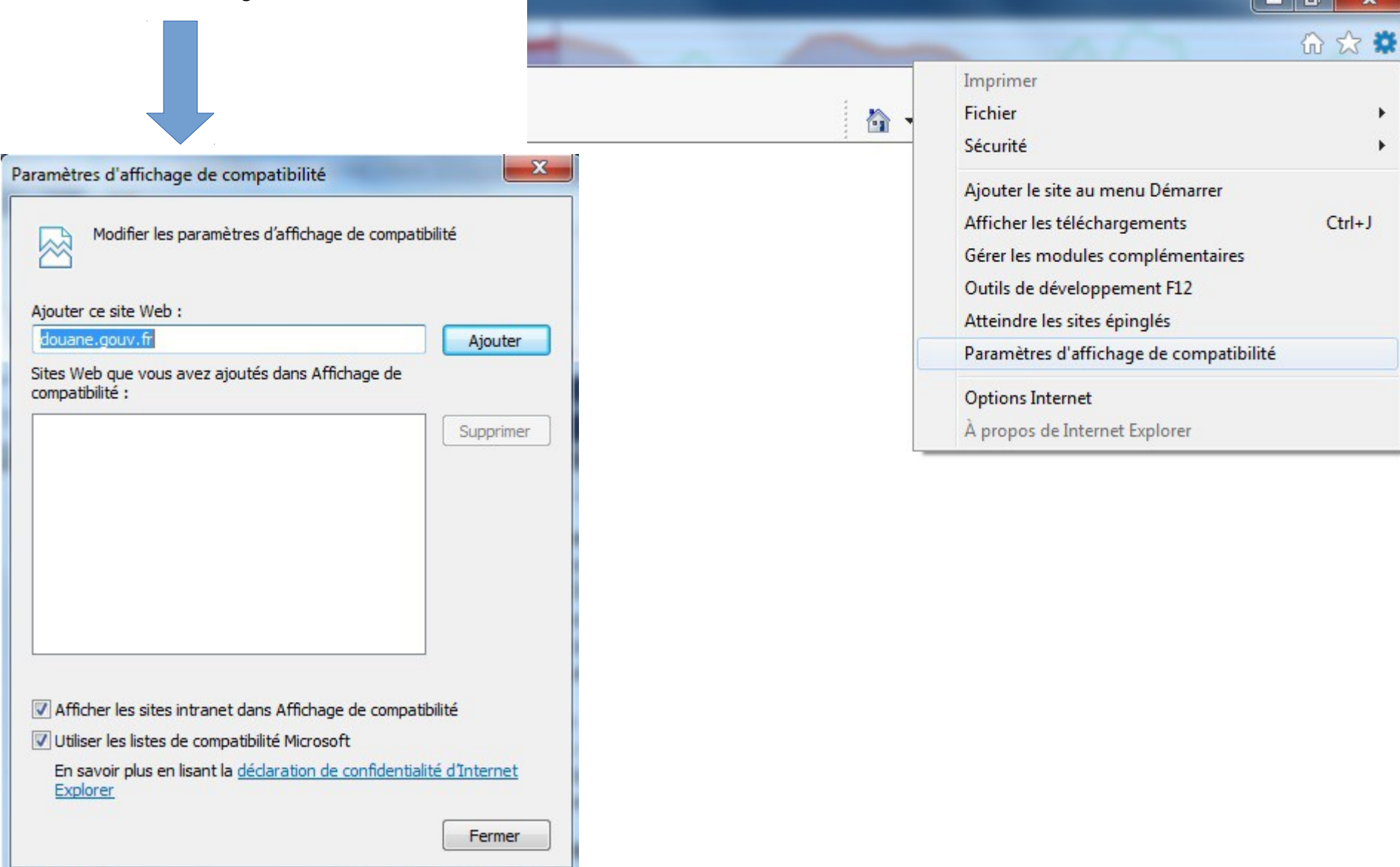

## Le calendrier doit s'afficher, sinon vous devez saisir manuellement les dates, ou répéter l'opération depuis le début de ce guide

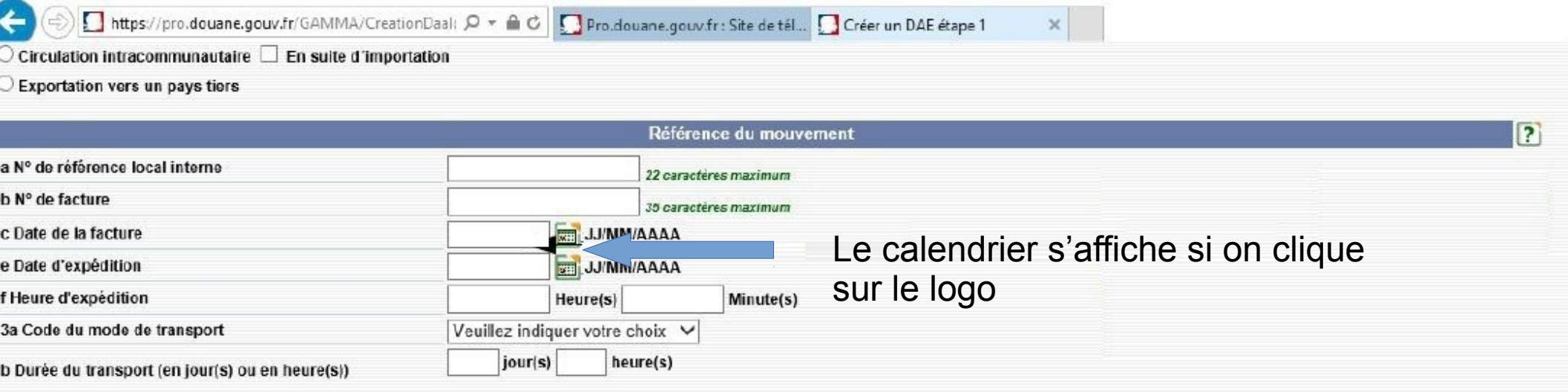

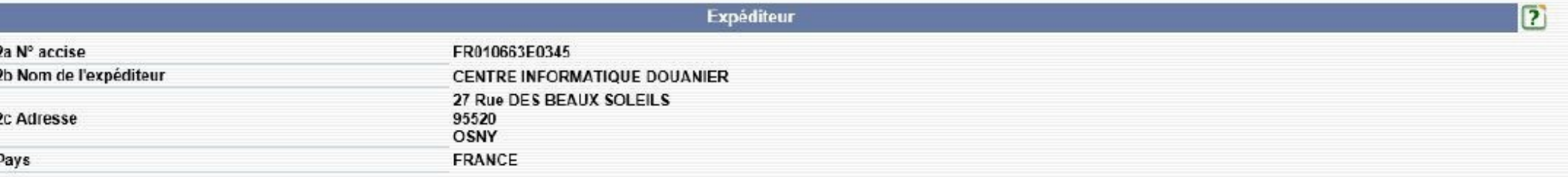

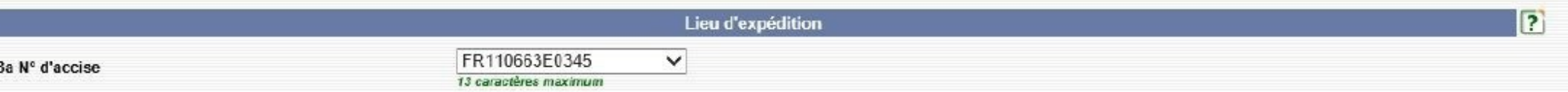